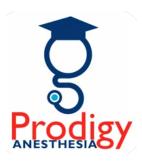

Welcome to ProdigyConnect!

The video below will show you everything you need to know about earning CE's in ProdigyConnect including logging in, accessing courses, getting your CEs submitted to the AANA, & printing certificates and transcripts.

https://www.youtube.com/watch?v=G4sdHAqwZVs&feature=youtu.be

You may go to <a href="https://www.prodigyconnect.net">https://www.prodigyconnect.net</a> to login. Your username is your email address and your initial password is just 'password'. You can click the User Settings button on the Home screen to change your password.

If you would like for us to submit your CEUs to the AANA for you automatically, then when you login, click the User Settings button and make sure your AANA# is entered correctly. We process CEUs every morning for the previous day.

To access the CE modules, click the button labeled 'Prodigy MasterClass'.

Feel free to let me know if you have any questions and don't forget to check out your CRNA Partners benefits below!

Peter Stallo
Prodigy Anesthesia

www.prodigyanesthesia.com